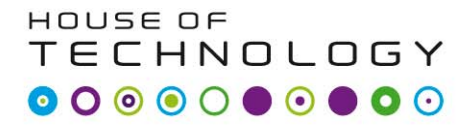

 $-$ en del af **mercantec<sup>+</sup>** 

## Printudlægning i Orcad

#### Lkaa 2010

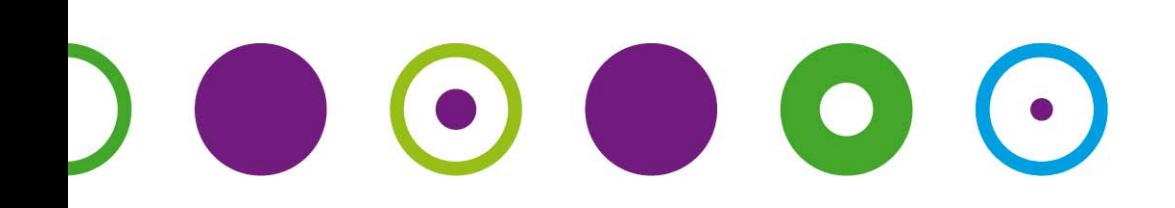

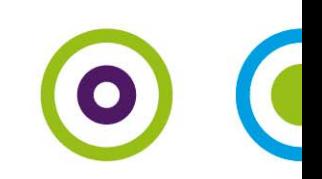

#### Line forstærker

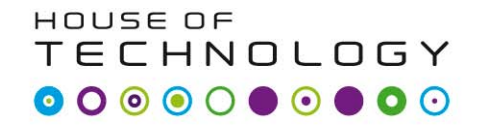

 $-$ en del af **mercantec** 

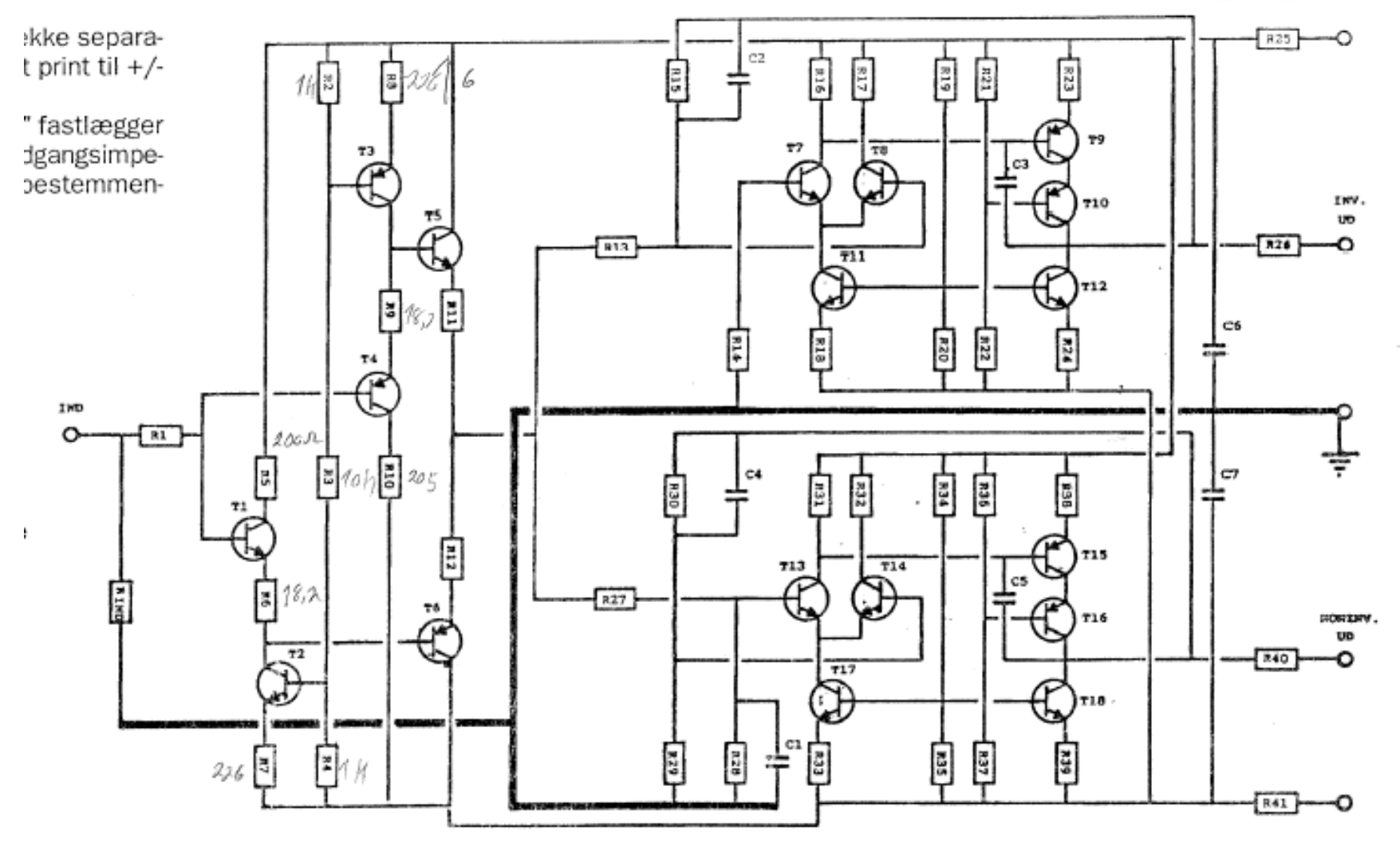

#### Stykliste for en kanal

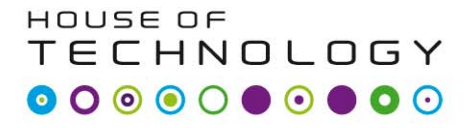

 $-$ en del af **mercontec** 

#### **Balanceret linieforstærker,** stykliste for en kanal:

#### Modstande, alle 1% metalfilm:

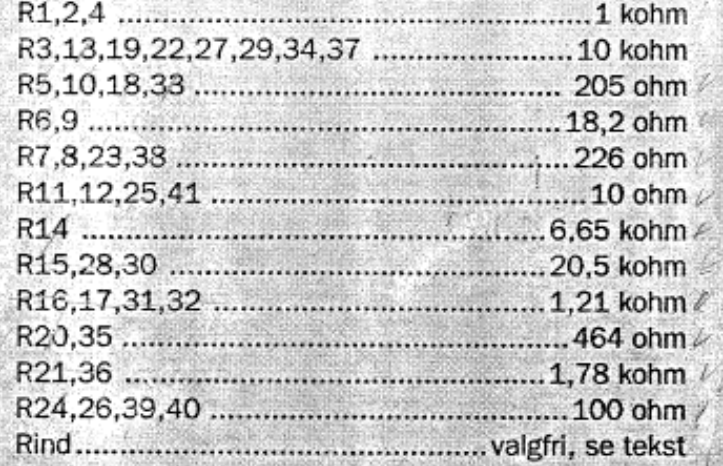

#### Kondensatorer:

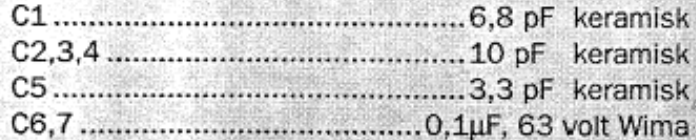

#### **Transistorer:**

F# T1,2,5,7,8,11,12,13,14,17,18 - 2SC 2240 Toshiba  $M<sub>0</sub>5A$  22

# Printudlægning i Orcad

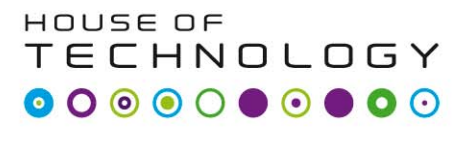

- en del al **mercantec<sup>t</sup>** 

- Tegn diagram og simulere opstilling, så I er sikker på at den virker!!
- Footprints på komponenterne!
- Opsætning af stier i PCB editoren til footprints.

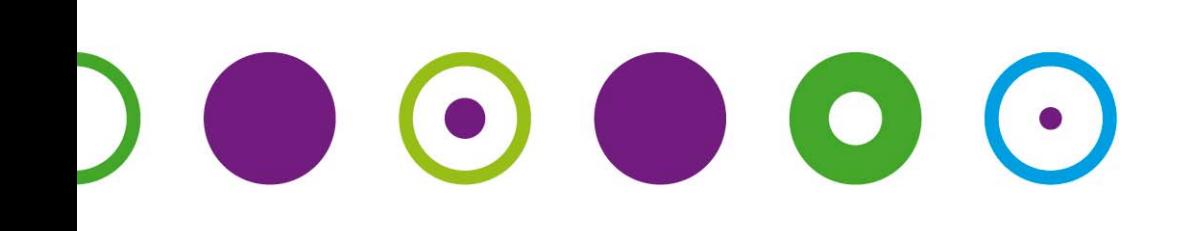

### Path til PAD og PSM

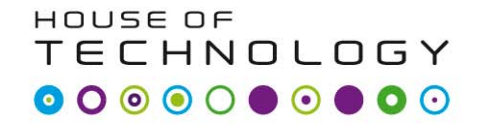

 $-$ en del al  $\mathsf{M}\mathsf{C}\mathsf{C}\mathsf{C}\mathsf{C}$ 

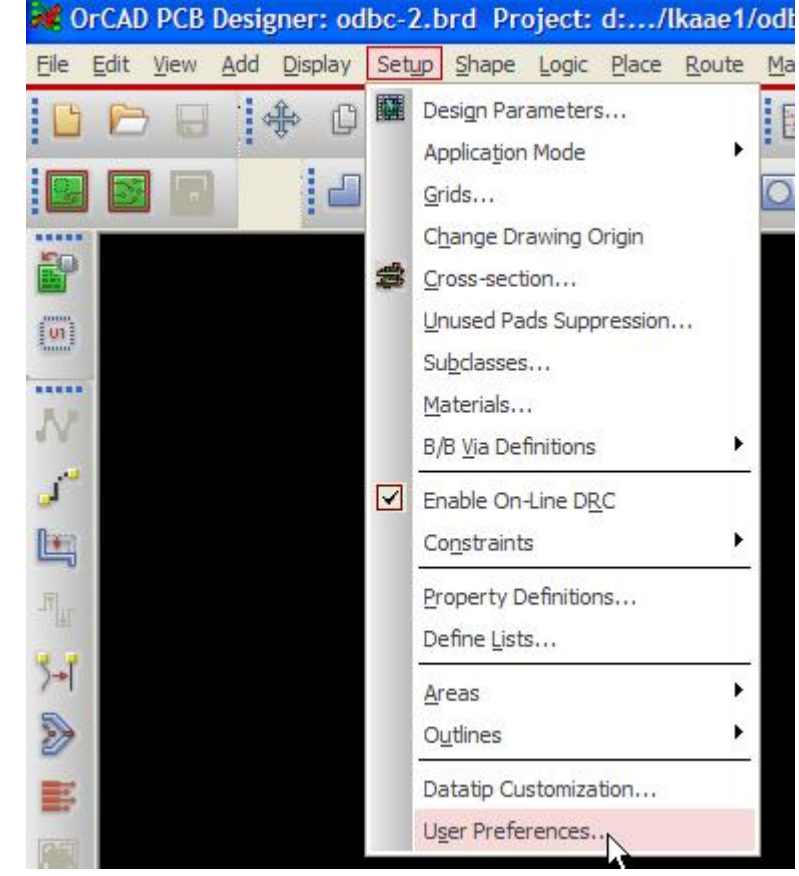

 $\bullet$ 

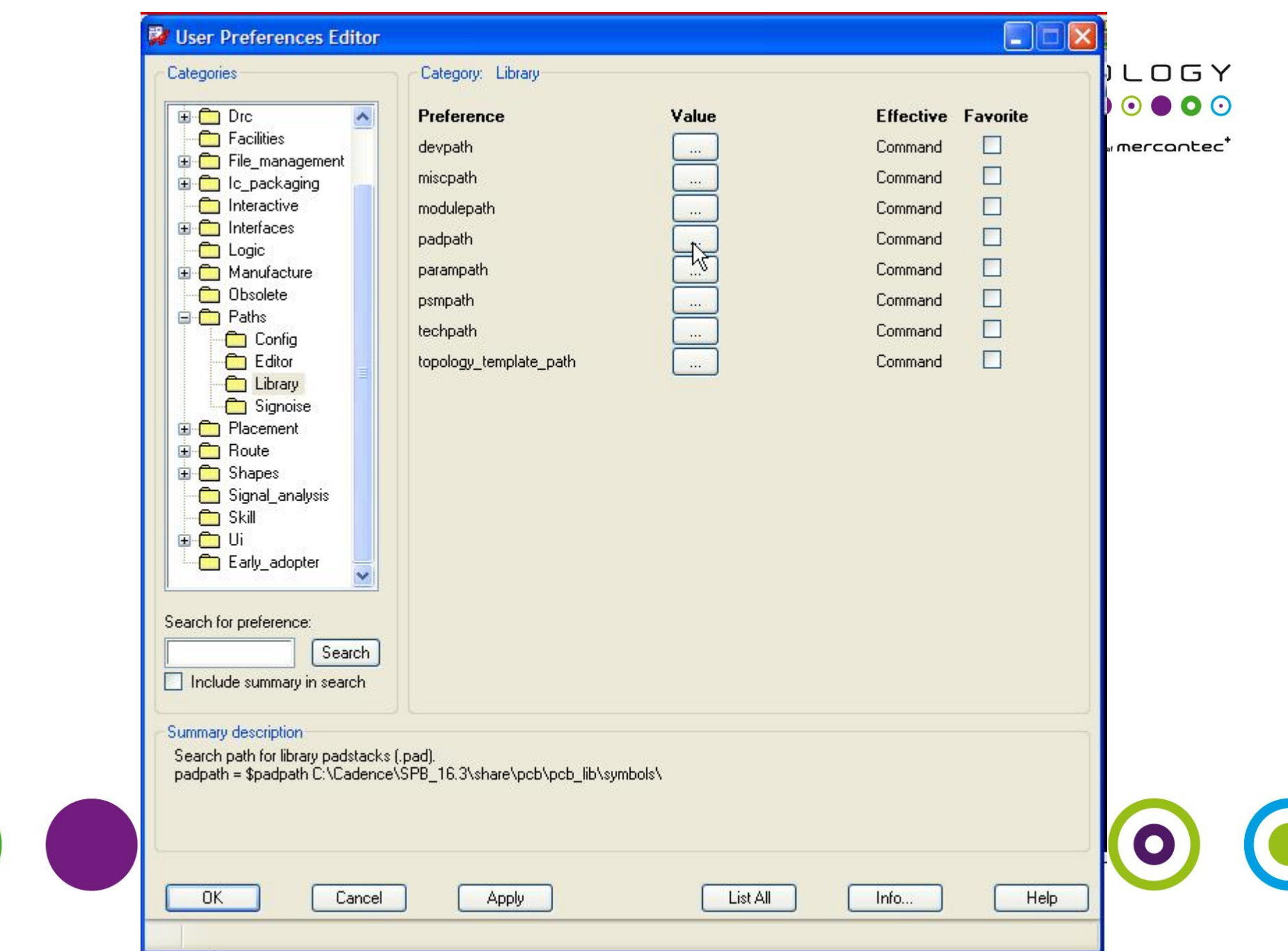

### Pad path

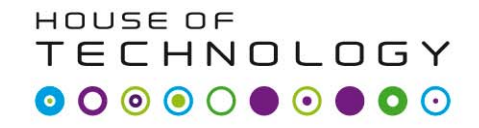

 $-$ en del af **mercantec** 

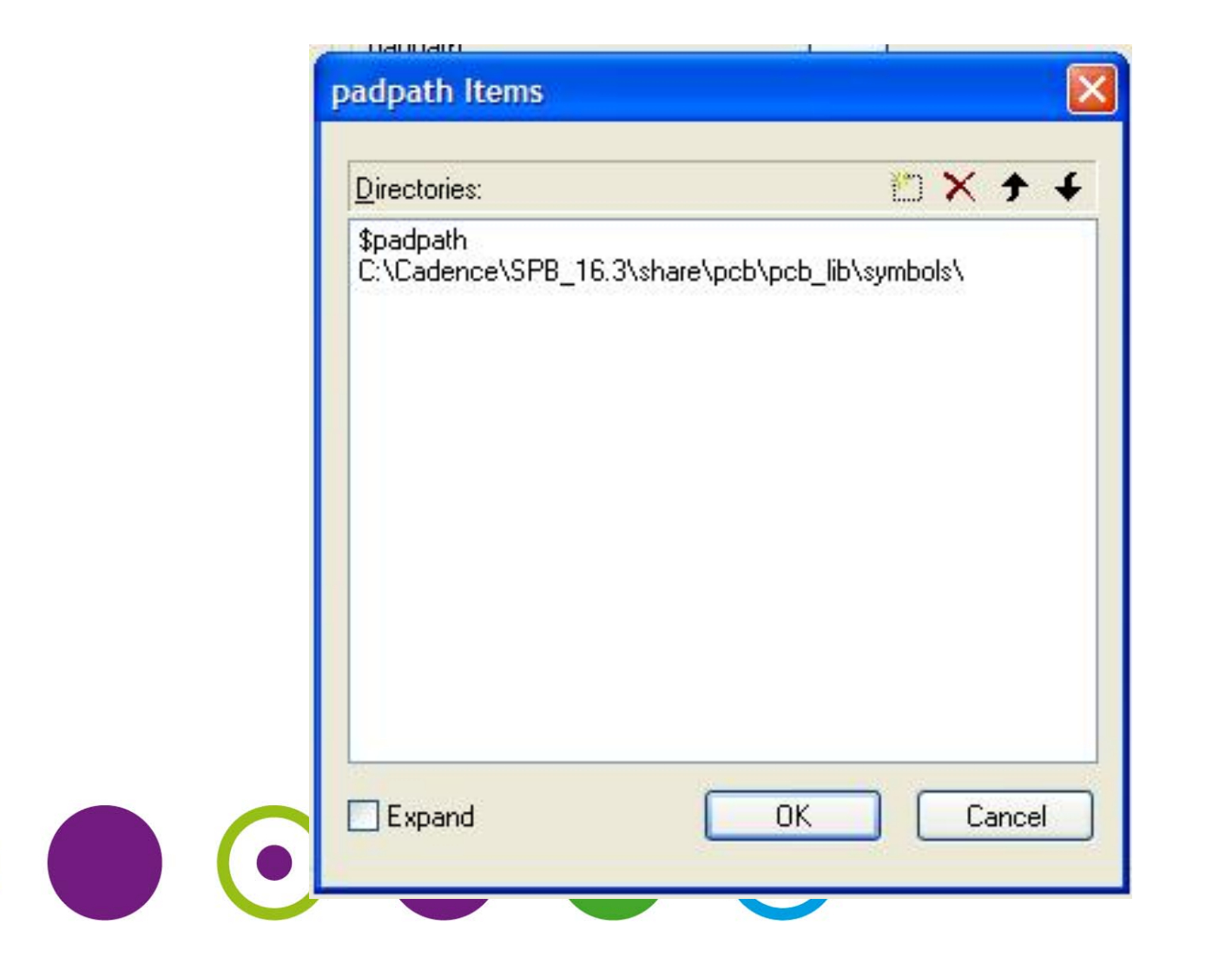

## **PSM** path

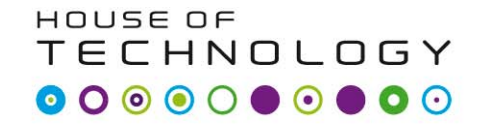

 $-$ en del af **mercantec<sup>+</sup>** 

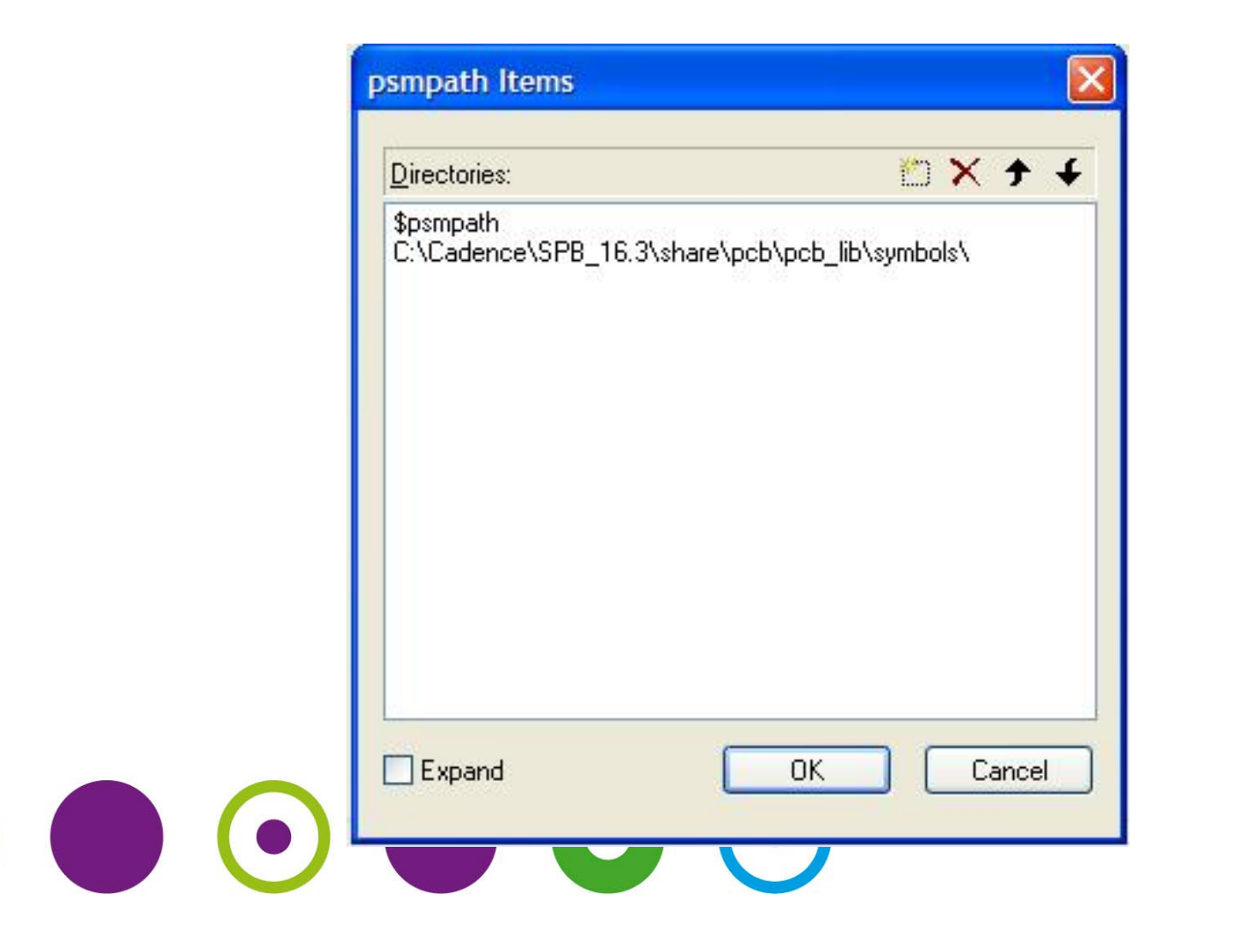

### PCB editoren

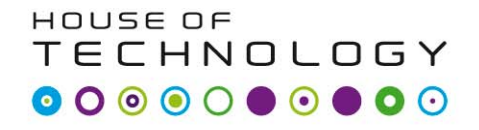

- en del al **mercontec<sup>t</sup>** 

- Start PCB editor
- Lave et board (6X10 cm) med boardwizarden!
- Fra Orcad hentes komponenterne over i PCB editoren.

# $\bullet$   $\bullet$   $\bullet$   $\bullet$

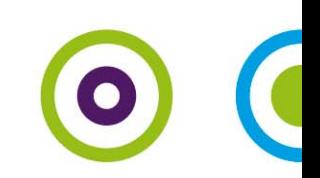

## Footprints

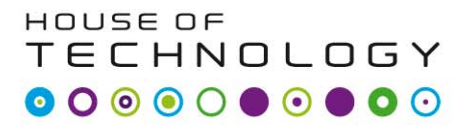

- en del al **mercantec<sup>t</sup>** 

- Brug: Allegro free physical viewer til at se footprint med!
- Modstande:
	- Res300.dra
	- Res400.dra
	- Res600.dra
	- Res800.dra
- Res1000.dra $\bigcirc$  (o)  $\bullet$

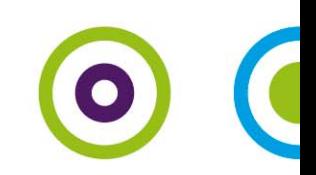

# Footprints

- Transistor– TO92.dra
- Stik:
	- Jumper2.dra
	- Jumper3.dra
- Kondensatorer:
	- and the state of the – Cap196.dra
	- –Cap300.dra
	- Cap400.dra
	- Cap600.dra

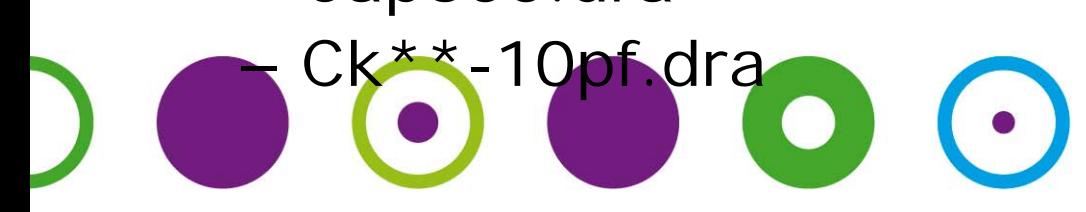

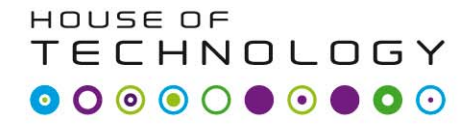

 $\overline{\phantom{a}}$  and at at  $\overline{\phantom{a}}$   $\overline{\phantom{a}}$  and  $\overline{\phantom{a}}$   $\overline{\phantom{a}}$  and  $\overline{\phantom{a}}$  and  $\overline{\phantom{a}}$ 

#### Fra Orcad startes PCB op!

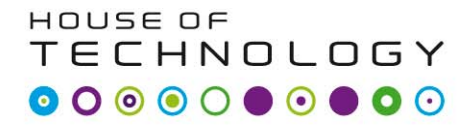

 $-$ en del af **mercantec** 

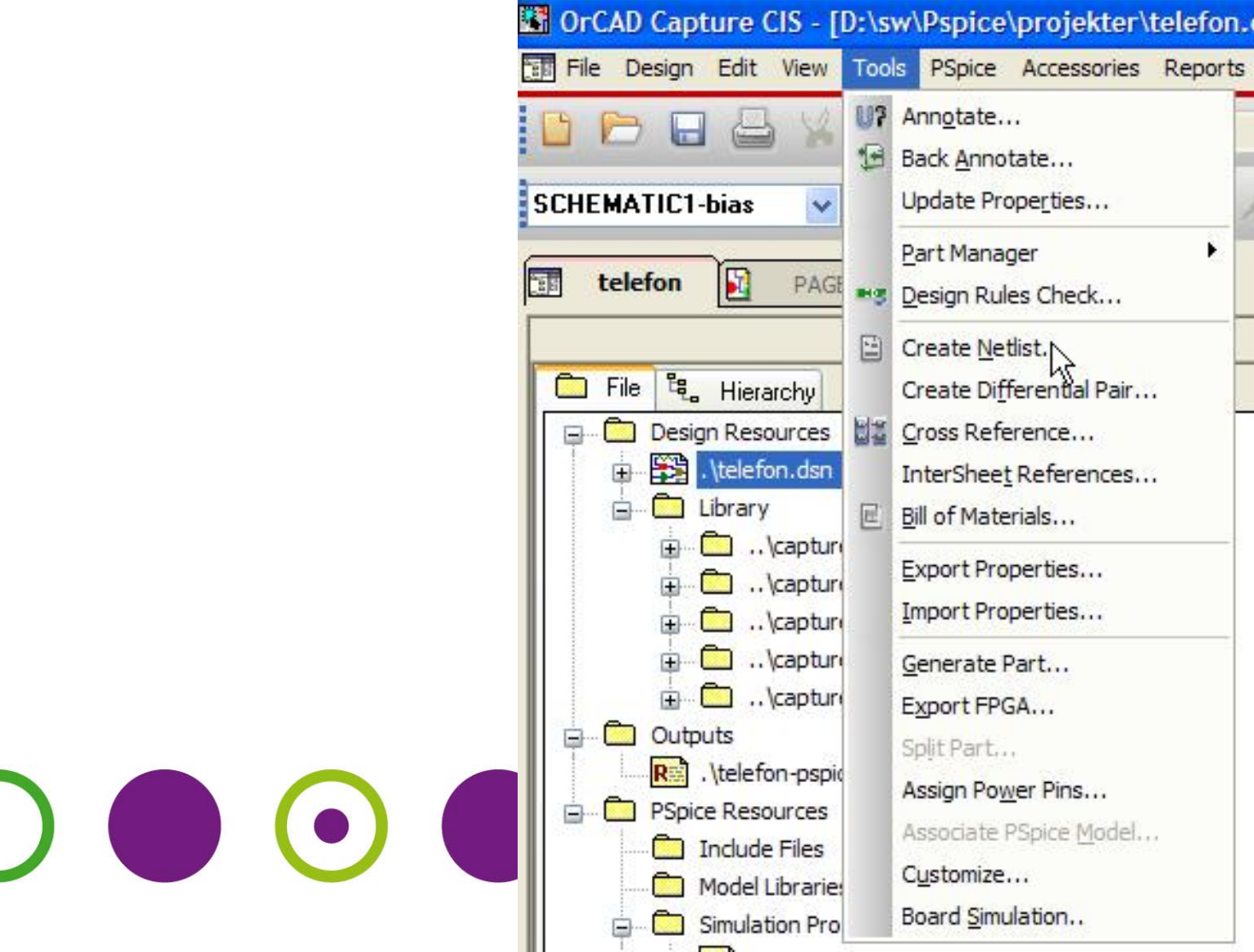

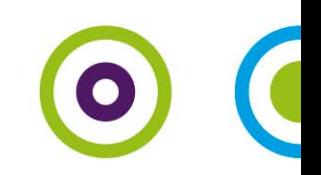

#### Board lægges ind i Input Board

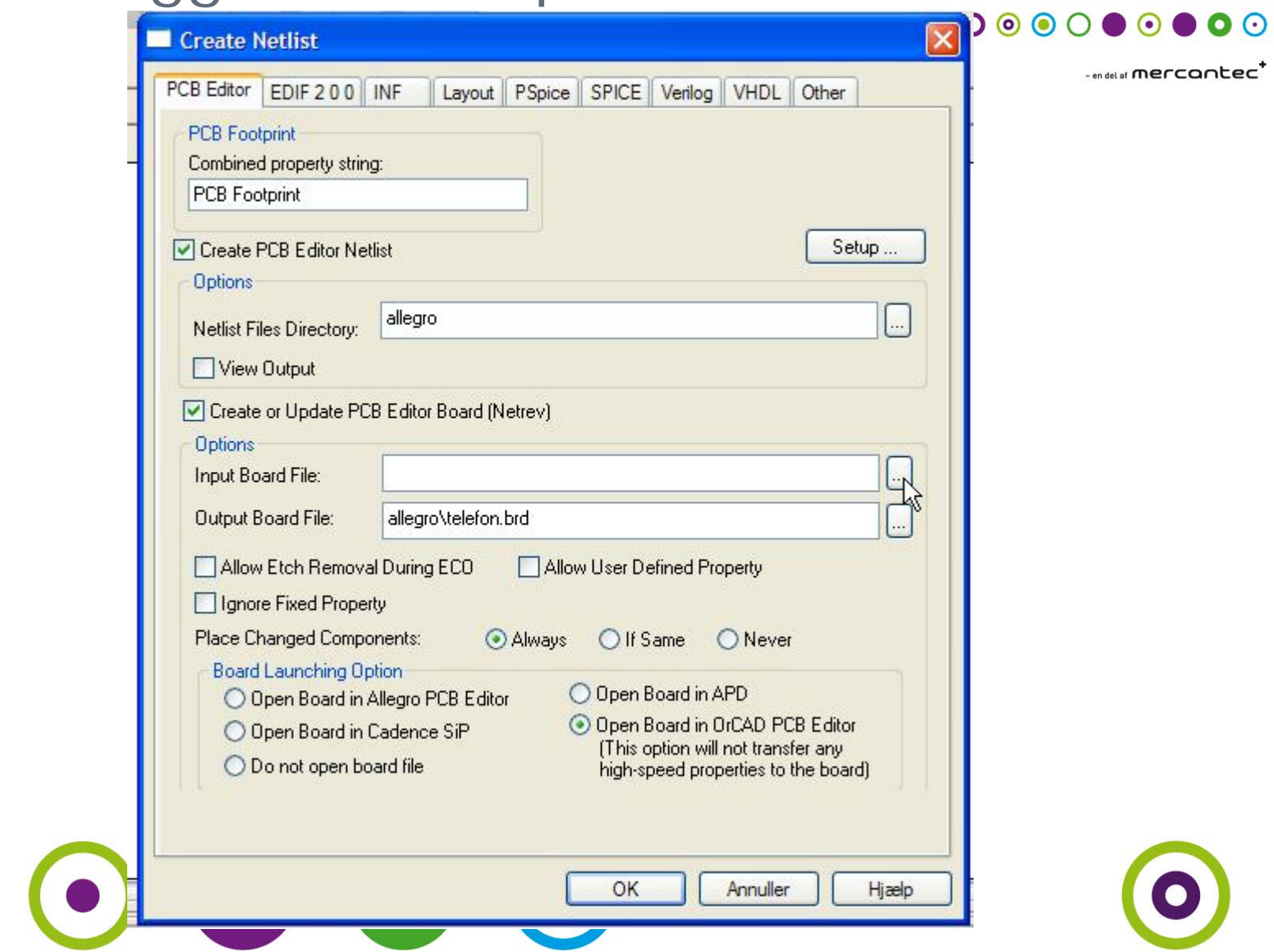

HOUSE OF

**TECHNOLOGY**